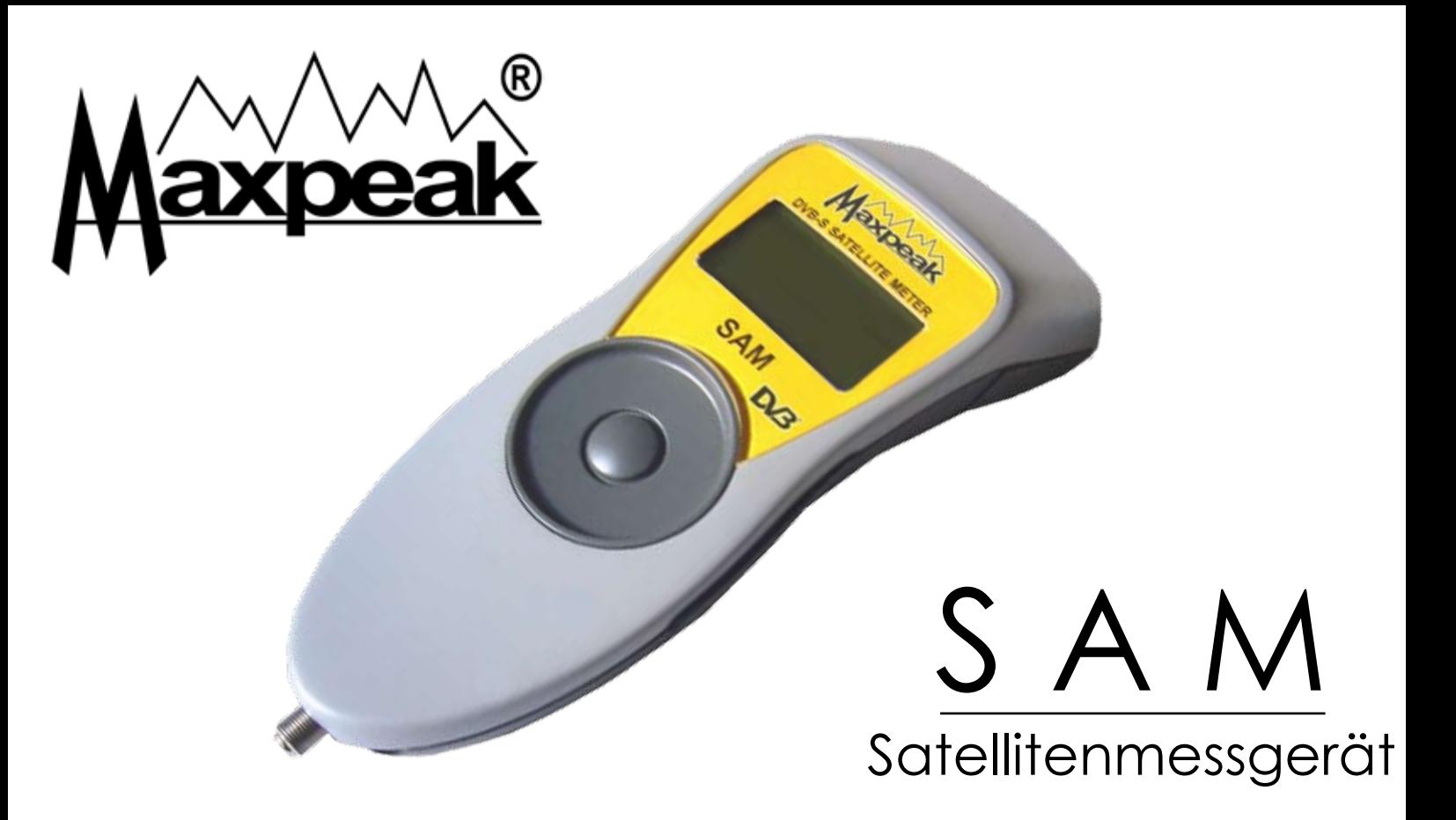

Ver: 0743GE

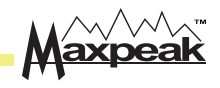

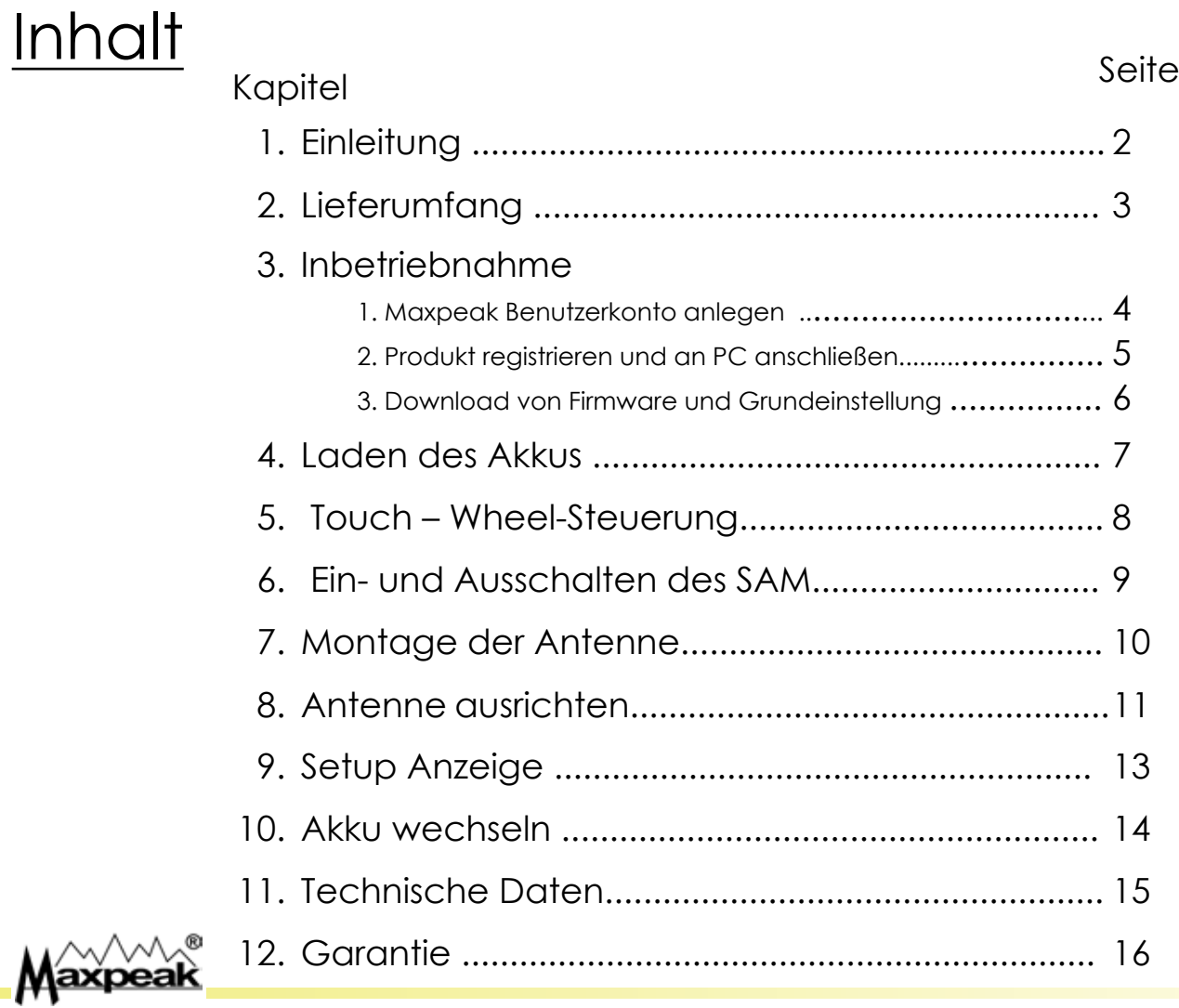

 $\mathbf{1}$ 

# 1. Einleitung

Vielen Dank für den Kauf unseres Satellitenmessgerätes. Es wird Ihnen viele Jahre störungsfreien Betrieb sichern.

Bitte lesen Sie diese Hinweise, um sich mit allen Merkmalen und Optionen vertraut zu machen.

**Achten Sie beim Ausrichten der Antenne auf ausreichende Sicherheit, damit niemand durch herabfallende Werkzeuge verletzt wird und vor allem Sie selbst nicht in Gefahr sind.** 

Gehen Sie sorgfältig mit dem Messgerät um, ohne es zu tiefen Temperaturen oder Regen auszusetzen. Vermeiden Sie mechanische Beschädigungen und Stürze.

Bei sehr kaltem Wetter kann die Kapazität des Akkus deutlich niedriger sein. Bewahren Sie das Gerät vor Benutzung an einem warmen Ort mit voll aufgeladenem Akku auf.

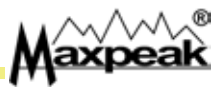

### 2. Lieferumfang

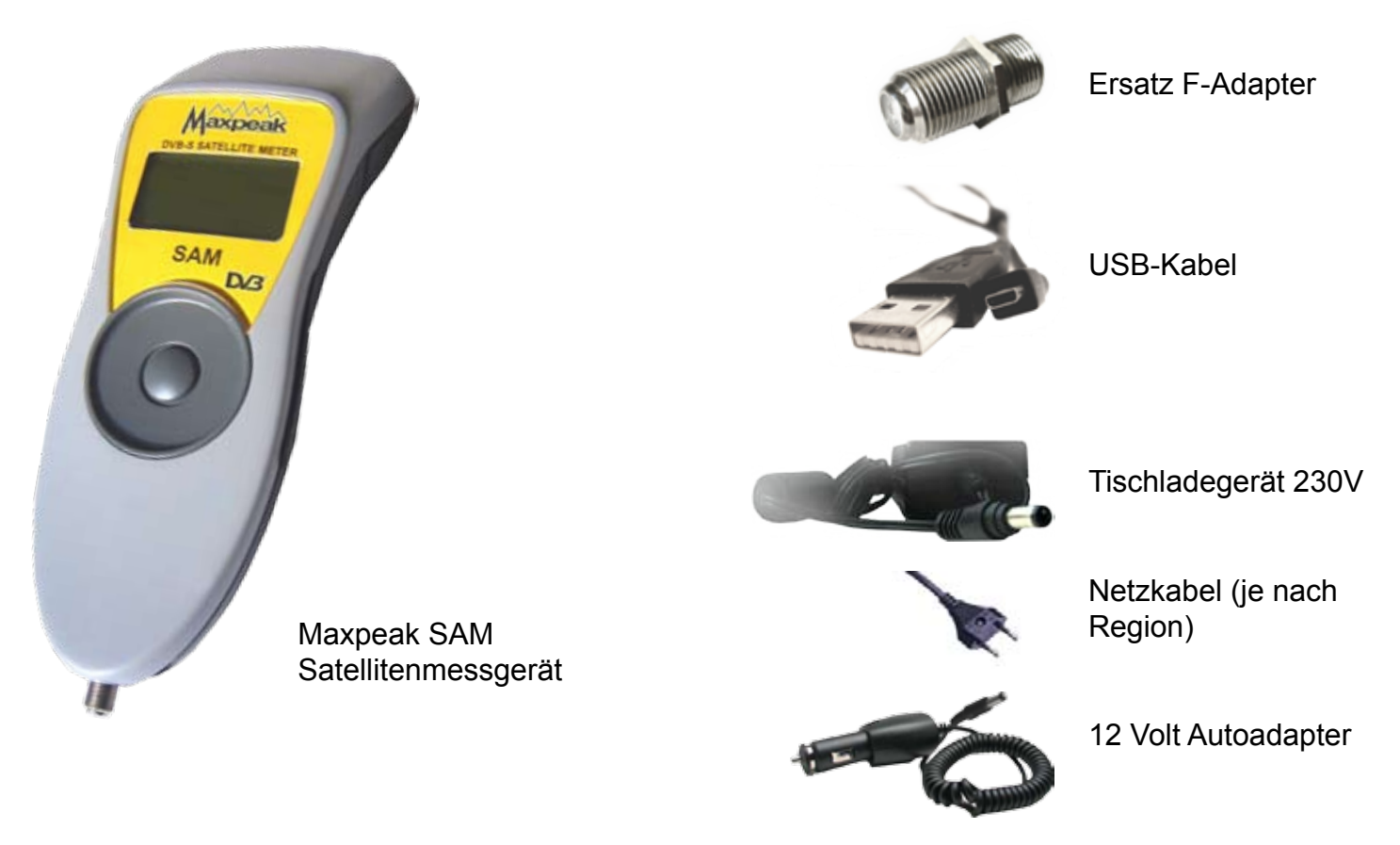

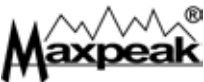

### 3. Inbetriebnahme

Vor Benutzung des Geräts sollte es einmal voll aufgeladen werden (siehe Kapitel 4) Dann sind ein paar Vorbereitungen zu treffen: Eröffnen Sie ein Benutzerkonto in unserer Website. Registrieren Sie das Gerät in diesem Konto. Laden Sie die aktuelle Firmware und die gewünschte Grundeinstellung in das Gerät. Überprüfen Sie, ob Ihr Computer Internetzugang hat und gehen Sie die nachstehenden Punkte durch: 1. Maxpeak Benutzerkonto anlegen: Gehen Sie in unsere Website "www.maxpeak.tv" • In der oberen rechten Ecke sind mehrere Flaggen. Wenn Ihre Sprache verfügbar ist, die entsprechende Flagge anklicken..

- Konto anlegen.
	- In dem Menü auf der linken Seite auf "Login" klicken.
	- Auf der Login-Seite in dem Menü auf der linken Seite "Neues Konto anlegen" wählen.
	- Den Anweisungen auf der Seite "Registrieren" folgen. Bei Fragen stehen Ihnen die Support-Seiten zur Verfügung.

*Bitte eine gültige E-mail-Adresse eingeben. An diese E-mail-Adresse wird eine Bestätigung gesandt und das Konto erst freigegeben, wenn Sie auf diese Mail geantwortet haben.*

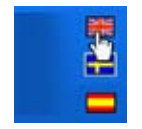

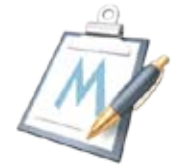

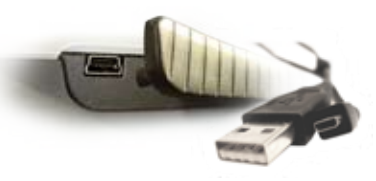

Der USB-Anschluss befindet sich unter der Gummikappe auf der linken Seite des Geräts.

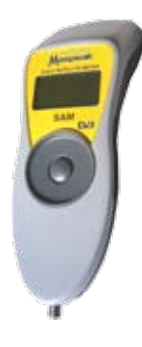

#### 2. Produkt registrieren, an den PC anschließen

- Messgerät an den Computer anschließen.  $\bigcirc$ 
	- Gummikappe vom USB-Anschluss auf der linken Geräteseite abnehmen.
	- Mit dem USB-Kabel den USB-Anschluss des Geräts mit der USB-Schnittstelle des Computers verbinden.

• Wenn Sie zum ersten Mal angeschlossen sind: folgen Sie dem Windows-Installationsverfahren.

- *Hilfe bei der Treiber-Installation erhalten Sie auf unserer Website unter www.maxpeak.tv/support.php. Wenn Windows den Treiber nicht findet, können sieh ihn von unseren Support-Seiten herunterladen.*
- Produkt online registrieren
	- Prüfen Sie, ob das Gerät richtig an den Computer angeschlossen ist.
	- Gehen Sie in unsere Website und loggen Sie sich in Ihr Benutzerkonto ein.
	- In dem Menü auf der linken Seite in "Produkt registrieren" gehen.
	- Den Anweisungen auf der Seite "Produkt registrieren" folgen.
	- *Hilfe bei der Registrierung des Produkts erhalten Sie auf unserer Website unter www.maxpeak. tv/support.php.*

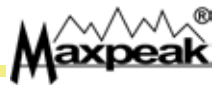

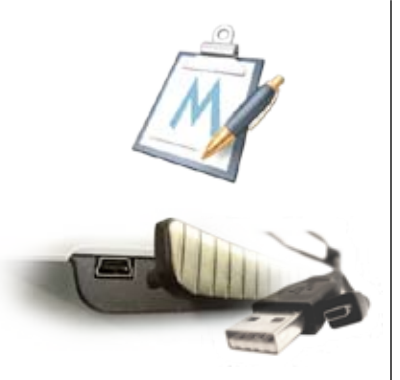

Vor dem Update der Firmware und dem Download der Grundeinstellung unbedingt überprüfen, ob Sie in ein Maxpeak Benutzerkonto eingeloggt sind und das Gerät an den Computer angeschlossen ist.

#### 3. Firmware-Update und Download der Grundeinstellung:

#### Firmware updaten

• Prüfen Sie, ob Sie in die Maxpeak-Website eingeloggt sind und das Gerät wie unter Punkt 2 an den Computer angeschlossen ist.

• In dem oberen rechten Menü auf "Produkte" gehen, dann in dem linken Menü auf "Firmware Download" wechseln.

- Den Anweisungen auf der Seite "Firmware Download" folgen.
- *Hilfe beim Download der Firmware erhalten Sie auf unserer Website unter www.maxpeak.tv/support.php.*

#### Download der Grundeinstellung:

• Prüfen Sie, ob Sie in die Maxpeak-Website eingeloggt sind und das Gerät wie unter Punkt 2 an den Computer angeschlossen ist.

- In dem oberen rechten Menü auf "Produkte" gehen. dann in dem linken Menü auf "Download Settings" wechseln.
- Den Anweisungen auf der Seite "Download Settings" folgen.

*Hilfe beim Download der Grindeinstellung erhalten Sie auf unserer Website unter www.maxpeak. tv/support.php.*

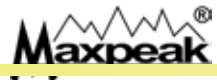

# 4. Ladevorgang

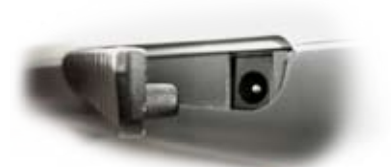

Der Lade-Anschluss befindet sich unter der Gummikappe auf der

rechten Seite des Gerätes.

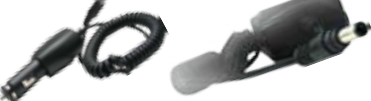

Nur das mitgelieferte Netzladegerät oder den Autoadapter zum Laden verwenden.

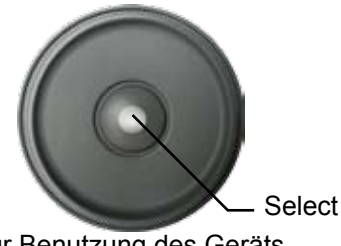

Zur Benutzung des Geräts während des Ladens die "Select"-Taste betätigen.

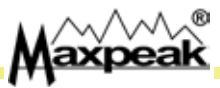

Das Gerät wird nur mit Nennladezustand geliefert. Vor der 1. Benutzung sollte es zunächst mehrere Stunden aufgeladen werden. Der Akku erreicht seinen

vollen Ladezustand erst nach mehrmaligem vollständigem Laden.

Laden des Akkus

Gummikappe vom Ladegerät-Anschluss auf der rechten Seite des Geräts abnehmen.

Kabel des Tischladegeräts oder des Autoadapters an das Gerät anschließen.

*Bitte beachten Sie, das die Garantie erlischt, falls ein anderes, nicht geliefertes Ladegerät verwendet wird.*

Jetzt lädt der Akku. Das volle Aufladen erfordert 3 Stunden.

*Wird der Ladegerätstecker aus dem Gerät gezogen, geht das Gerät in Betriebsbereitschaft.*

Mit der Select-Taste das Gerät während des Ladens in Messbetrieb schalten. Nach 10 Minuten schaltet das Gerät wieder auf die Ladeanzeige um.

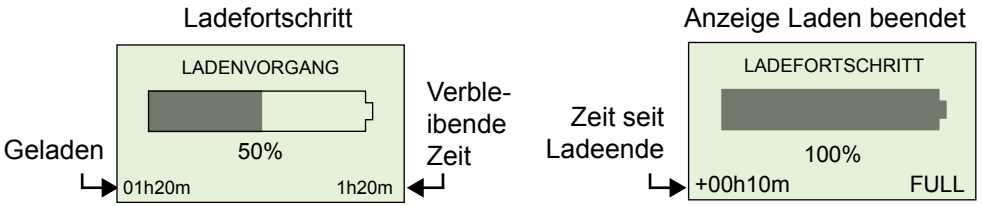

*Bei verschiedenen Fahrzeugen muss die Zündung eingeschaltet werden, damit der Zigarrenanzünder stromversorgt ist.* 

*Die Benutzung des Geräts während des Ladens kann zu weniger präzisen Messergebnissen führen.*

### 5. Touch-Wheel-Steuerung

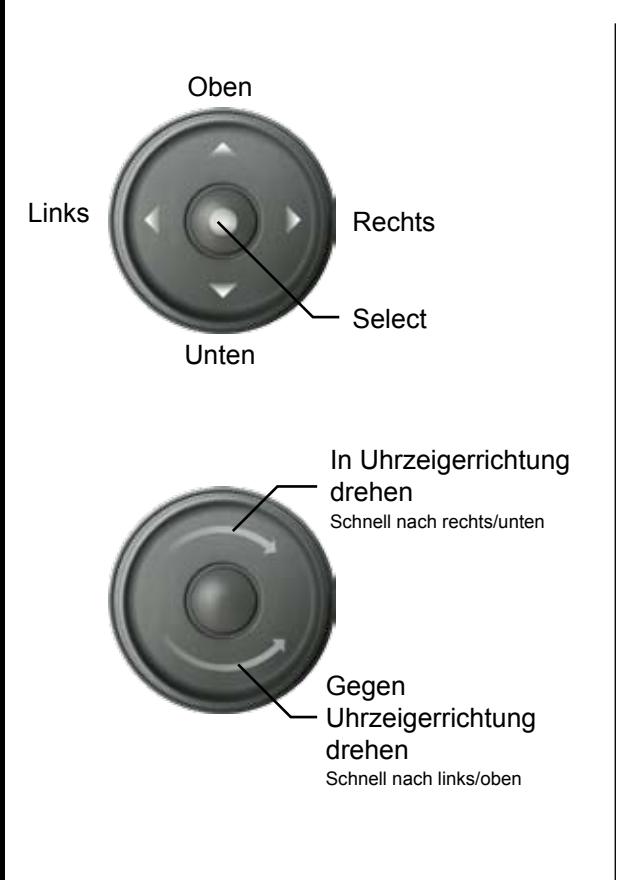

Das Gerät wird mit einem sensitiven Touch - Wheel und der "Select" -Taste in der Mitte gesteuert.

- O Das Gerät wird durch längeres Drücken der "Select" Taste ein- und ausgeschaltet.
- Ein kurzer Druck auf "Select" dient zur Eingabe von Daten in die Einstellungsübersicht und das Menü DiSEqC.

Das Touch - Wheel kann auf zwei Arten betätigt werden:

- Übliche 4-Wege-Steuerung durch Anklicken des Touch - Wheel in der betreffenden Richtung, wie im oberen Bild gezeigt ist..
- O Schnelles Weitergehen auf Werte nach rechts oder links, indem das Touch - Wheel in oder gegen die Uhrzeigerrichtung gedreht wird, wie unten gezeigt ist.

*Ein Klick wird beim Loslassen des Fingers erzeugt und nicht beim Drücken.*

# 6. Ein- und Ausschalten

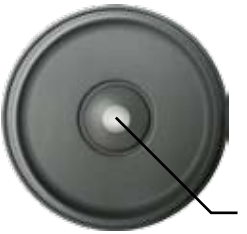

Einschalten: Select-Knopf gedrückt halten.

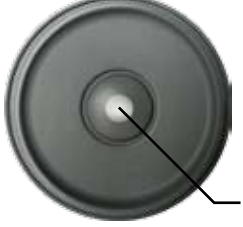

Ausschalten: Select-Knopf gedrückt halten. Abschalten.

Zum Einschalten, 5 Sekunden den Select-Knopf drücken. Beim Einschalten erscheint folgende Information:

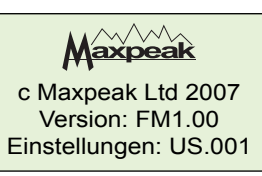

Versionen der Firmware und Settings werden angezeigt. *Select-Knopf gedrückt halten, um diese Daten zu halten.*

Anschließend geht das Gerät in Messanzeige:

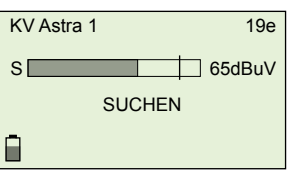

Das Messgerät ist jetzt hochgefahren und somit betriebsbereit. Verfügbare Funktionen sind folgenden Kapiteln zu entnehmen: Kapitel 7 – Antenne ausrichten

Kapitel 8 – Übersicht Settings

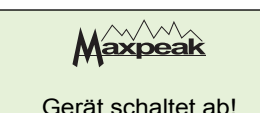

Zum Ausschalten, Select-Taste gedrückt halten (wie beim Einschalten). Während des Ausschaltens erscheint folgende Anzeige:

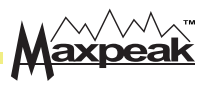

### 7. Montage der Antenne

 Zunächst muss ein geeigneter Standort für die Antenne gefunden werden. Er sollte eine ungehinderte Sichtlinie haben (mit dem Kompass die Azimutwinkel ermitteln (in seitlicher Richtung). Sicherstellen, dass keine Hindernisse in senkrechter Richtung vorhanden sind (Bäume, Gebäude usw.).

• Als nächstes, die Antenne, wie vom Hersteller angegeben, zusammenbauen.

• Den LNB montieren .

• Nun den Elevationswinkel (Höhe) voreinstellen. Häufig ist auf der Rückseite eine Skala angebracht. Ein Neigungsmesser kann nützlich sein, wenn der Offset des Höhenwinkels der Parabolantenne bekannt ist. Ebenso den Polarisationswinkel am LNB einstellen. Es ist möglich, dass eine Polarisationswinkel-Skala am LNB vorhanden ist. Häufig hat die Parabolantenne auf der Rückseite Schrauben und eine Skala für diese Einstellung. Auf die Parabolantenne gesehen, entspricht eine positive Polarisierung dem Uhrzeigersinn, eine negative entgegen dem Uhrzeigersinn. Elevations- und Polarisationswinkel des einzustellenden Satelliten sind je nach Aufstellort einer Tabelle zu entnehmen (liegt der Parabolantenne bei).

• Als nächstes, mit einem Kompass den Azimutwinkel grob einstellen. Den SAM Messer am LNB anschließen. SAM einschalten und die Parabolantenne leicht drehen bis die Anzeige von Searching auf Found wechselt. Antenne so ausrichten, dass Q maximal wird: Bei doppelter Polarisierung, auf optimales Q für beide Polarisierungen einstellen. In einigen Ländern ist die Erdung der Parabolantenne gesetzlich vorgeschrieben.

*Achten Sie bitte beim Ausrichten der Antenne unbedingt auf ausreichende Sicherheit, damit niemand durch herabfallende Werkzeuge verletzt wird und vor allem Sie selbst nicht in Gefahr sind.*

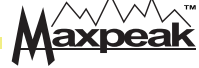

# 8. Antenne ausrichten

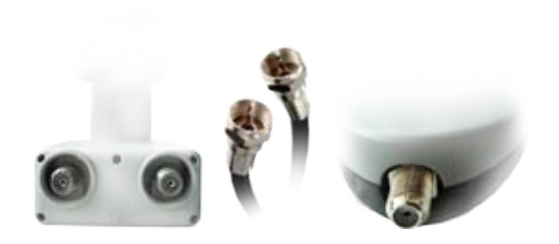

Mit dem F/F-Kabel den LNB mit dem F-Anschluss am unteren Ende des Geräts verbinden.

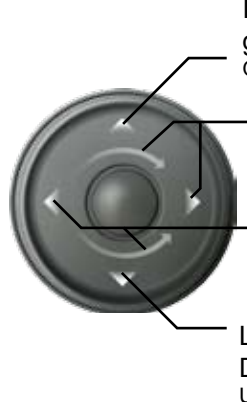

in Uhrzeigersinn drehen oder rechts klicken In Setup-Anzeige gehen Oben halten

- **Vorhergehende** Einstellung: gegen Uhrzeigersinn drehen oder
- links klicken.
- Liste verfügbarer DiSEqC-Befehle Unten halten..
- Den LNB mit einem F-Adapter Kabel anschließen.
	- *Für den F-Stecker nur eine Schraube guter Qualität verwenden, da dies die Übertragung beeinträchtigen kann.*

*Keine aufsteckbaren F-Stecker verwenden, da sie sehr unzuverlässig sind, vor allem, wenn sie schon mehrmals benutzt worden sind. Messfehler!!*

- Das andere Leitungsende an die F-Buchse des Messgerätes anschließen. Dann Messgerät einschalten.
	- *Immer erst die Kabel anschließen und dann das Gerät einschalten, da einige moderne Multi-LNB's größere Stromstärken übertragen, so dass das Gerät die Stromstärke reduzieren könnte.*

#### Die Messanzeige

Zunächst wird auf dem Display die Signalstärke angezeigt, dann beginnt die Suche.

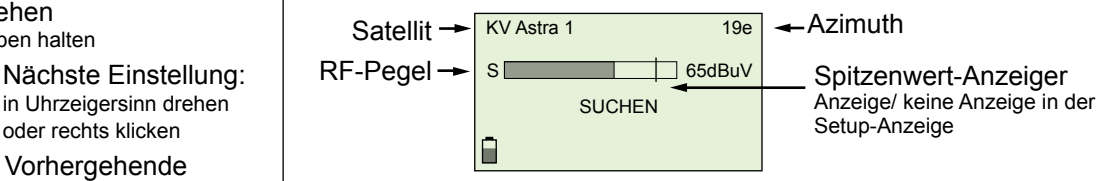

- Zur Auswahl der Einstellungen auf Links/Rechts klicken oder das Rad drehen.
- Setup-Anzeige durch längeren Druck auf Up aufrufen.
- Das Menü der verfügbaren DiSEqC-Befehle wird durch längeren Druck auf Down angezeigt. Die Steuerung im DiSEqC-Menü erfolgt durch Klicken auf Up / Down oder Drehen des Touch-wheel. Mit "Select" den gewählten Befehl bestätigen oder mit "Menü verlassen" schließen.

Wenn die Parabolantenne auf den gewünschten Satelliten eingestellt ist, sendet das Gerät ein doppeltes Audiosignal, die Anzeige wechselt von SEARCH auf FOUND und zeigt die Daten des gefundenen Satelliten an. Ein Q-Balken erscheint, der auf maximale Einstellung zu bringen ist.

 Die verfügbare Information hängt von der gewählten Anzeigeart ab. Die Messanzeige kann in die Setup-Anzeige eingestellt werden. Wenn S in dBuV oder dBm und M (MER) oder C (SNR) in einer der Varianten angezeigt werden soll, kann dies hier ebenso gefunden werden.

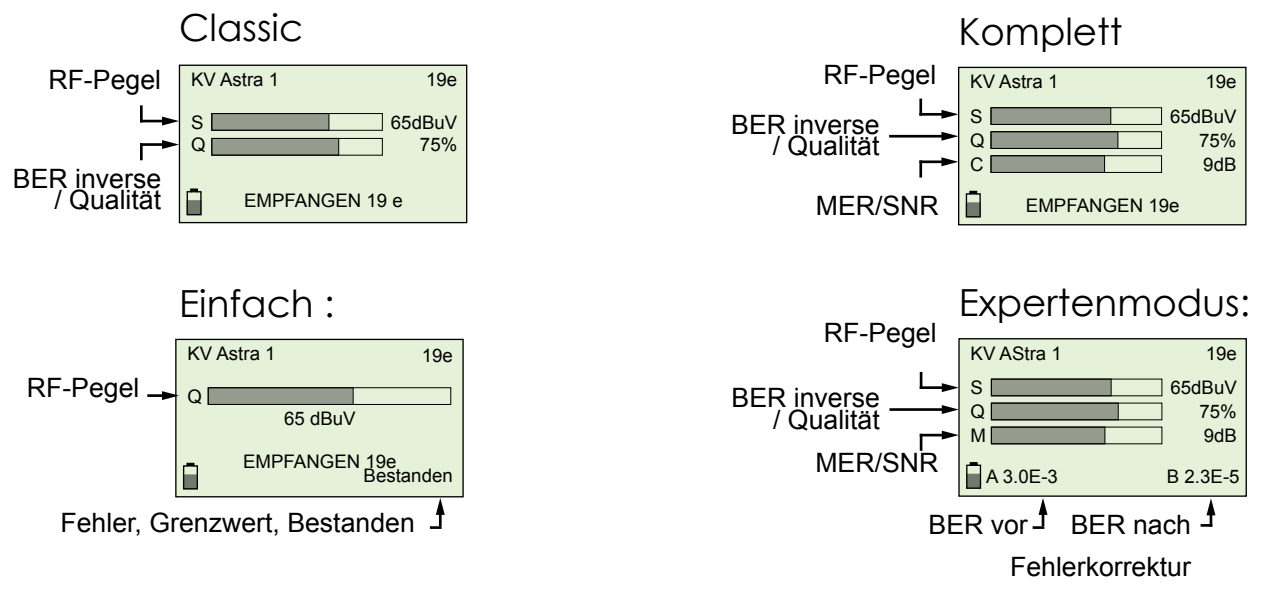

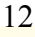

### 9. Setup-Anzeige

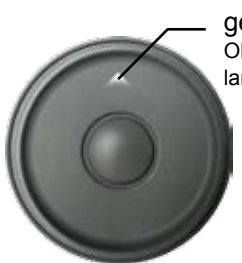

In Setup-Anzeige gehen Oben einige Sekunden lang gedrückt halten

In der Setup-Anzeige können werksseitige und Benutzerdefinierte Parameter eingestellt werden. Setup-Anzeige Turch längeren (Europ Anzelge HAUPTMENU)

Druck auf Up aufrufen.

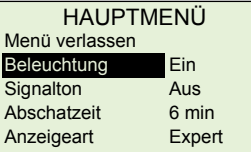

#### Folgende Settings und Parameter sind verfügbar:

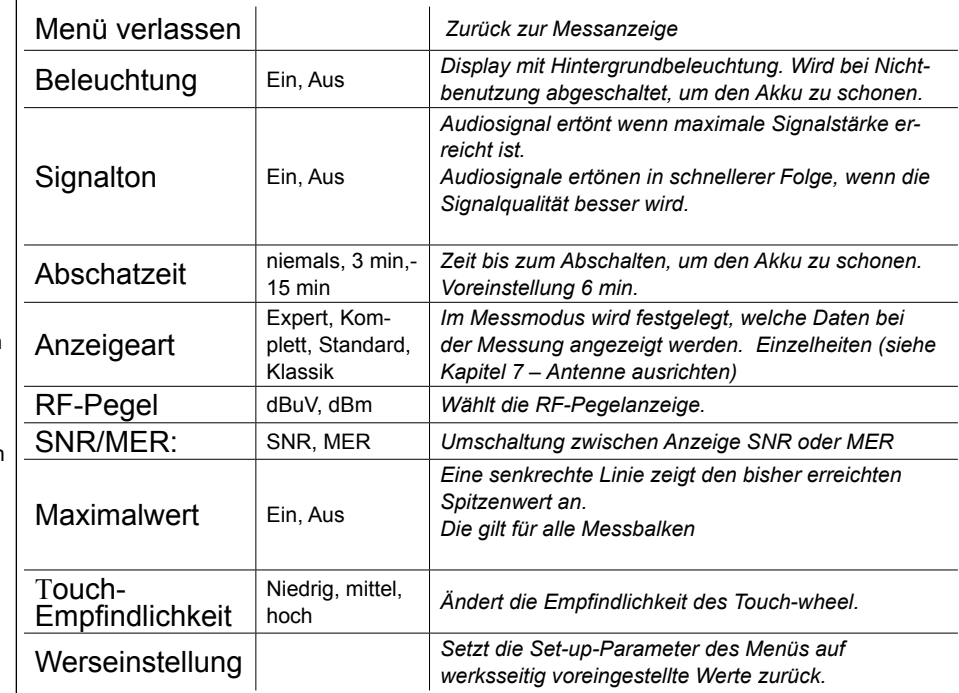

Durch längeren Druck auf Oben den Einstellungsmodus aufrufen.

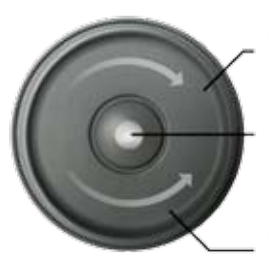

in Uhrzeigerrichtung (re): nach unten

mit Select den gewählten Wert ändern

Gegen die Uhrzeigerrichtung (li) : nach oben

Zur Auswahl der Optionen, Touchwheel drehen oder Links/Recht drücken. Select drücken, um ein neues einzugeben

# 10. Akku austauschen

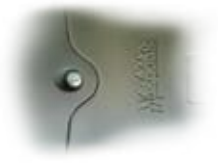

Schraube oben auf der Geräterückseite lösen.

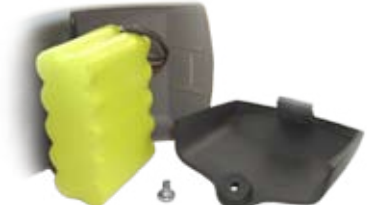

Abdeckung abnehmen und Stecker des Akkupacks abziehen.

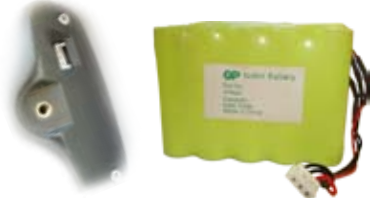

Anschlüsse des neuen Akkus mit dem Stecker des Geräts verbinden. Akkupack einsetzen, Abdeckung aufsetzen und mit der Schraube schließen.

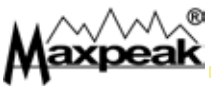

Das Messgerät wird mit einem austauschbaren NiMH-Akkupack betrieben.

Wie alle Akkus, verliert auch dieser mit der Zeit an Leistung.

*Um eine möglichst lange Lebensdauer Ihres Akkus zu gewährleisten, sollte das Gerät häufig benutzt, d.h. entladen, und wieder geladen werden.*

Wenn der Akku ersetzt werden muss, können Ersatzakkus bei Vertragshändlern bestellt werden.

*Keine anderen als Original-Akkus verwenden! Andere Akkus können das Gerät beschädigen, so das die Garantie nicht mehr gewährt werden kann.*

#### Austausch des Akkus

Ein Austauschen des Akkus ist sehr einfach.

- Schraube lösen und Abdeckung abnehmen.
- Akku herausnehmen und Stecker abziehen.
- Neuen Akkupack an den Stecker anschließen.
- Akkupack, wie in der Abbildung unten links gezeigt, einsetzen.
- Das Gerät zunächst 24 Stunden aufladen, wie im Kapitel 2 "Laden des Akkus" beschrieben.

# 11. Technische Daten

- Hohe Empfindlichkeit –75 dBm
- C-, Ku-, Ka- oder L-Band
- Austauschbarer F-Stecker
- 75 Ohm, Imp. 30 bis 100 dBuV
- RF-Anzeige in dBm oder dBV, Messbereich –90 bis –20 dBm, 17 dBuV bis 87 dBuV, Genauigkeit ±3 dB.
- Wahre MER oder SNR, angezeigt in dB, Messbereich 3 bis 16 dB, Genauigkeit ± 1 dB.
- BER vor und nach Fehlerkorrektur in Digitalanzeige. Bereich vor Korrektur 0,001 % bis 10 %, Genauigkeit ±5 %
- Signalqualität in % (umgekehrte Bitfehlerrate)
- RF, BER, MER in einer Anzeige. \* Backlight Grafikdisplay 128x64 Pixel.
- Eingebauter, aufladbarer NiMH-Akku, 27 W
- Aufladbar über Netzteil oder Autoadapter
- Bis zu 80 Satelliten, aufteilbar in Untergruppen
- Upgrade von Settings über USB 2.0
- Upgrade von Firmware über USB 2.0
- **O Sprachwahl über USB 2.0**
- Integriertes Audiosignal
- DiSEqC-Umschaltsteuerung, 22 kHz-Ton
- Betriebszeit über 4 Stunden, Ladezeit 2 Stunden, 4 Minuten.
- 200 x 75 x 56 mm, 800 g

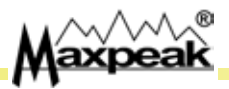

Der Hersteller behält sich jederzeit das Recht auf unangekündigte Änderungen dieser Anweisung vor.

# 12. Garantie

Für dieses Produkt gewährt der Hersteller eine Garantie auf Fertigungs- und sonstige Fehler für einen Zeitraum von 12 Monaten ab der erstmaligen Registrierung des Produkts auf der Support-Website www.maxpeak.tv.

Maxpeak behält sich das Recht auf Ersatz oder Reparatur eines fehlerhaften Messgeräts vor. Die Garantie gilt nicht bei unsachgemäßer Anwendung oder Schäden, die auf Herabfallen oder Öffnen des Messgeräts zurückzuführen sind.

Konformitätserklärung

Die Firma , Maxpeak Ltd 2nd Floor Compton House 29-33 Church Road Stanmore HA7 4AR ENGLAND erklärt als Hersteller, dass das SAM (Satellitenmessgerät) folgenden Normen und Vorschriften

entspricht:

Low voltage : 73/23/EEC , 93/68/EEC EMC: 61000-6-1:2001 61000-6-3:2001 und Amendment A11:2004 RoHS

P Lagerstedt (Direktor) Bridgetown 13:th of Feb 2007

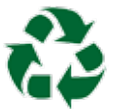

Entsorgung:

Bitte Karton und Verpackung dem Recycling zuführen.

NiMH-Akku nicht wegwerfen sondern vorschriftsmäßig entsorgen.

Messgerät am Ende der Nutzungszeit nicht wegwerfen sondern ebenfalls entsorgen.

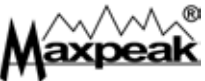

### **Notes**

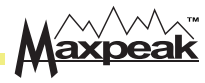

### info@maxpeak.tv

#### **Polytron-Vertrieb GmbH**

Langwiesenweg 64-71 75323 Bad Wildbad **Deutschland** Tel. +49(0)7081-1702-0 Fax +49(0)7081-1702-50

http://www.polytron.de

E-Mail: info@polytron.de

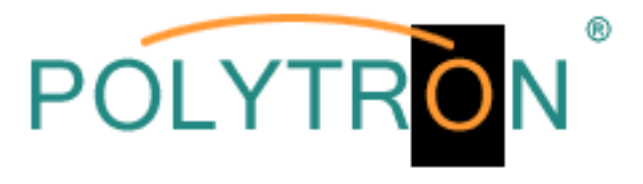

# **www.maxpeak.tv**

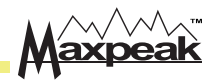